## **مثال : سنقوم بإدخال عالمات عشرة طالب في مادتي اللغة والرياضيات : عالمات مادة اللغة : 60,68,60,74,80,84,80,72,62,82 عالمات مادة الرياضيات : 56,60,64,82,76,72,74,66,64,86 نريد أن نعرف العالقة بين درجة الطالب بين المادتين فنرسم رسم مبدئي لمعرفة العالقة مبدئيا قبل إيجاد معامل االرتباط**

| *Untitled1 [DataSet0] - IBM SPSS Statistics Data Editor<br>File Edit View Data Transform Analyze Direct Marketing |                         |                     |  |                                        |                                 |                                 |     |     |     |     |                                                                      |     |                           | $\overline{\mathbf{H}^{\mathbf{N}}}$ |
|----------------------------------------------------------------------------------------------------|-------------------------|---------------------|--|----------------------------------------|---------------------------------|---------------------------------|-----|-----|-----|-----|----------------------------------------------------------------------|-----|---------------------------|--------------------------------------|
|                                                                                                    |                         |                     |  |                                        | Graphs Utilities Add-ons Window | Help                            |     |     |     |     |                                                                      |     |                           |                                      |
| 17:                                                                                                    | <b>nu</b> Chart Builder |                     |  |                                        |                                 |                                 |     |     |     |     |                                                                      |     | Visible: 2 of 2 Variables |                                      |
|                                                                                                    | Language                | Math<br>var<br>-var |  | <b>ILE</b> Graphboard Template Chooser |                                 | var                             | var | var | var | var | var                                                                  | var | var                       | Va                                   |
| $\overline{1}$                                                                                                    | 82                      | 86                  |  | Legacy Dialogs                         | ×                               | <b>T</b> Bar                    |     |     |     |     |                                                                      |     |                           |                                      |
| $\overline{\mathbf{2}}$                                                                                           | 62                      | 64                  |  |                                        |                                 | $\overline{\mathbf{H}}$ 3-D Bar |     |     |     |     |                                                                      |     |                           |                                      |
| 3                                                                                                    | 72                      | 66                  |  |                                        |                                 | $\mathbb{R}$ Line               |     |     |     |     |                                                                      |     |                           |                                      |
| $\sqrt{4}$                                                                                                    | 80                      | 74                  |  |                                        |                                 |                                 |     |     |     |     |                                                                      |     |                           |                                      |
| 5                                                                                                    | 84                      | 72                  |  |                                        |                                 | $\rightarrow$ Area              |     |     |     |     |                                                                      |     |                           |                                      |
| 6                                                                                                    | 80                      | 76                  |  |                                        |                                 | $\bullet$ Pig                   |     |     |     |     |                                                                      |     |                           |                                      |
| $\overline{7}$                                                                                                    | 60                      | 82                  |  |                                        |                                 | High-Low                        |     |     |     |     |                                                                      |     |                           |                                      |
| $\mathbf{8}$                                                                                                    | 74<br>68                | 64                  |  |                                        |                                 | <b>III</b> Boxplot              |     |     |     |     |                                                                      |     |                           |                                      |
| $\overline{9}$<br>10                                                                                              | 60                      | 60<br>50            |  |                                        |                                 | <b>Hill</b> Error Bar           |     |     |     |     |                                                                      |     |                           |                                      |
| 11                                                                                                    |                         |                     |  |                                        |                                 | Population Pyramid              |     |     |     |     |                                                                      |     |                           |                                      |
| 12                                                                                                    |                         |                     |  |                                        |                                 | Scatter/Dot                     |     |     |     |     |                                                                      |     |                           |                                      |
| 13                                                                                                    |                         |                     |  |                                        |                                 | <b>nin</b> Histogram            |     |     |     |     |                                                                      |     |                           |                                      |
| 14                                                                                                    |                         |                     |  |                                        |                                 |                                 |     |     |     |     |                                                                      |     |                           |                                      |
| 15                                                                                                    |                         |                     |  |                                        |                                 |                                 |     |     |     |     |                                                                      |     |                           |                                      |
| 16                                                                                                    |                         |                     |  |                                        |                                 |                                 |     |     |     |     |                                                                      |     |                           |                                      |
| 17                                                                                                    |                         |                     |  |                                        |                                 |                                 |     |     |     |     |                                                                      |     |                           |                                      |
| 18 <sup>°</sup>                                                                                                   |                         |                     |  |                                        |                                 |                                 |     |     |     |     |                                                                      |     |                           |                                      |
| $19\,$                                                                                                    |                         |                     |  |                                        |                                 |                                 |     |     |     |     |                                                                      |     |                           |                                      |
| 20 <sub>2</sub>                                                                                                   |                         |                     |  |                                        |                                 |                                 |     |     |     |     |                                                                      |     |                           |                                      |
| 21                                                                                                    |                         |                     |  |                                        |                                 |                                 |     |     |     |     |                                                                      |     |                           |                                      |
| 22                                                                                                    |                         |                     |  |                                        |                                 |                                 |     |     |     |     |                                                                      |     |                           |                                      |
| 23                                                                                                    |                         |                     |  |                                        |                                 |                                 |     |     |     |     |                                                                      |     |                           |                                      |
| 24                                                                                                    |                         |                     |  |                                        |                                 |                                 |     |     |     |     |                                                                      |     |                           |                                      |
| 25                                                                                                    |                         |                     |  |                                        |                                 |                                 |     |     |     |     |                                                                      |     |                           |                                      |
| 26                                                                                                    |                         |                     |  |                                        |                                 |                                 |     |     |     |     |                                                                      |     |                           |                                      |
| 27                                                                                                    |                         |                     |  |                                        |                                 |                                 |     |     |     |     |                                                                      |     |                           | $\overline{\mathbf{v}}$              |
| $\sim$ $\sim$                                                                                                    | $\blacksquare$          |                     |  |                                        |                                 |                                 |     |     |     |     |                                                                      |     |                           | $\blacktriangleright$                |
| <b>Data View</b>                                                                                                  | Variable View           |                     |  |                                        |                                 |                                 |     |     |     |     |                                                                      |     |                           |                                      |
| Scatter/Dot                                                                                                    |                         |                     |  |                                        |                                 |                                 |     |     |     |     | IBM SPSS Statistics Processor is ready                               |     |                           |                                      |
|                                                                                                    | · 1-88 同团日政リット          |                     |  |                                        |                                 |                                 |     |     |     |     | اور Untitled1 [DataSet0* tal   [1] - Microsoft PowerPoint  [1] - إور |     |                           |                                      |

1 أ.سناء عبدهللا أبو نصره-الورشة رقم 3

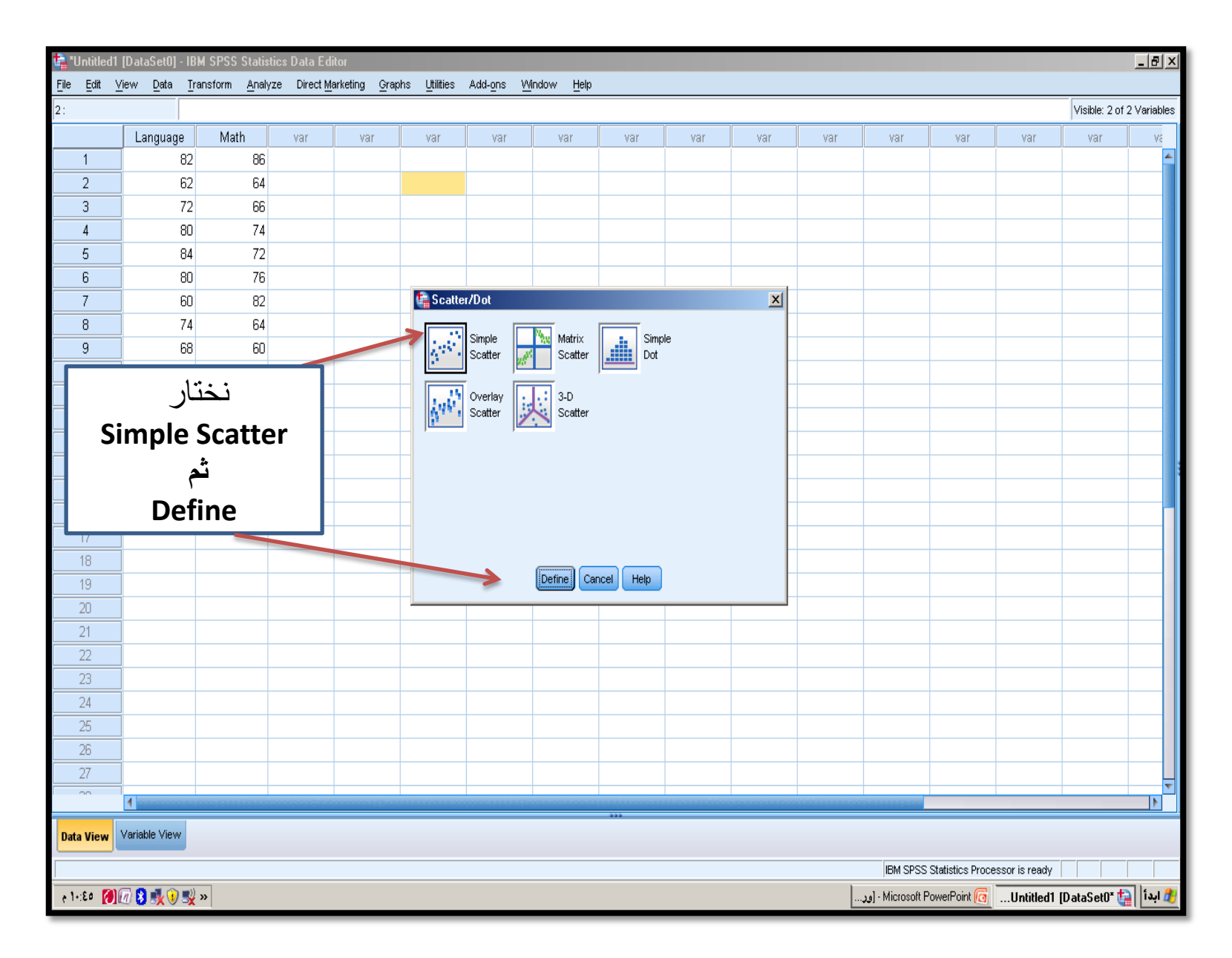

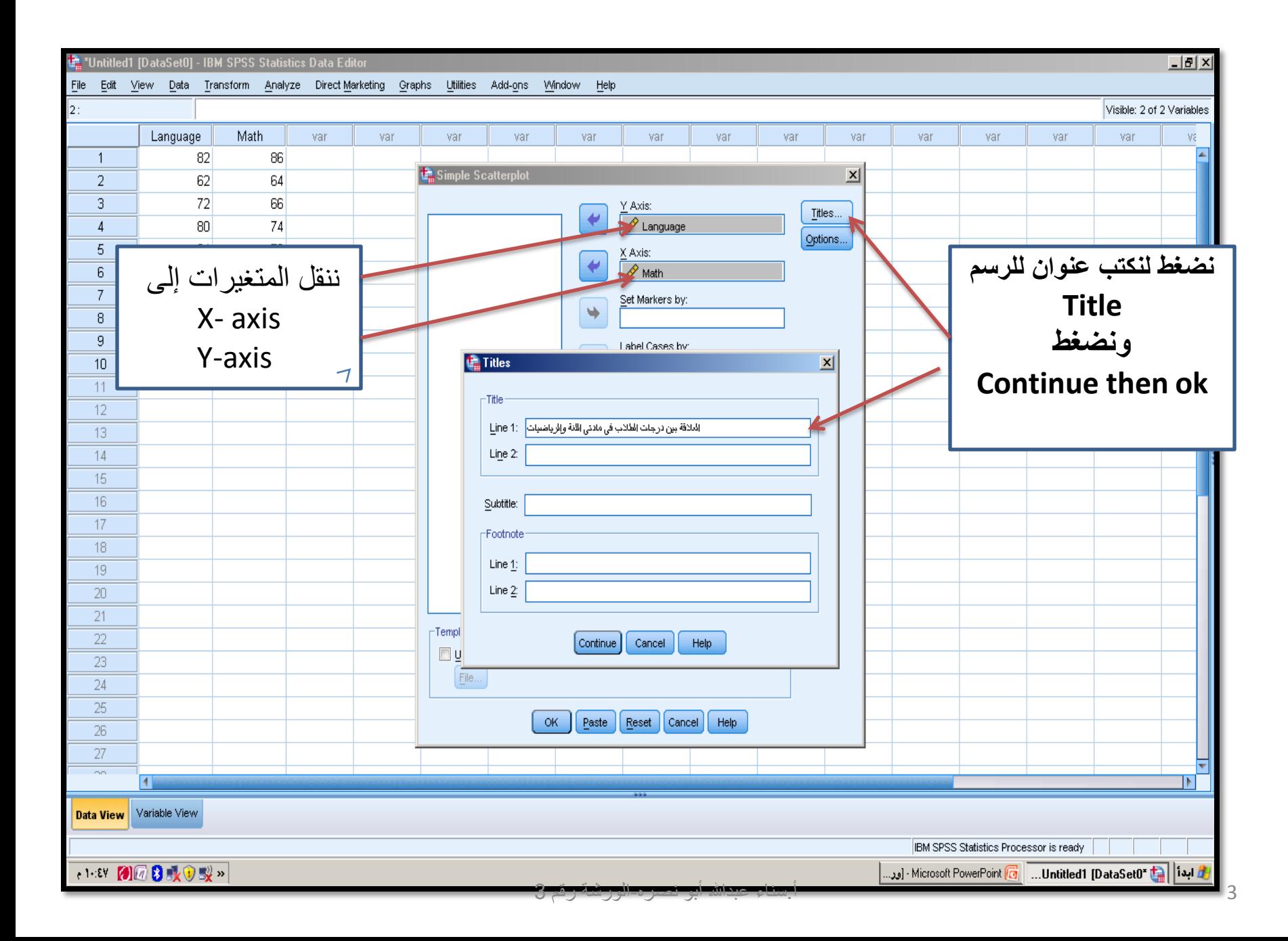

نرسم خط مستقيم لنرى مدى تقارب النقاط (الدرجات) من بعضها البعض ولكن لا يمكن معرفة معامل الارتباط بالضبط ولكن نعلم من الرسم أنه متقارب والعالقة طردية بين المادتين

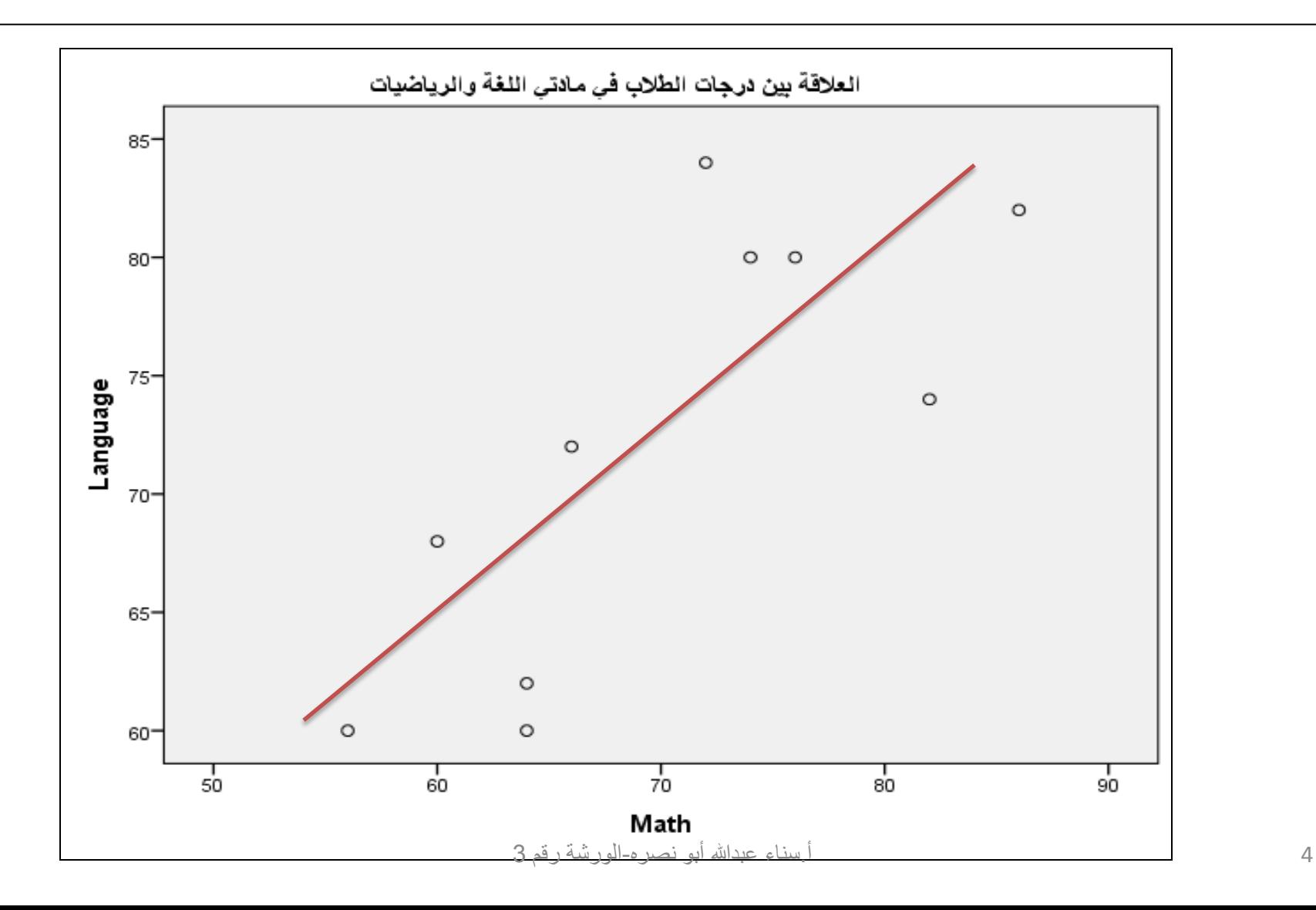

**مثال : سنقوم بإدخال عالمات عشرة طالب في مادتي اللغة والرياضيات : عالمات مادة اللغة : 60,68,60,74,80,84,80,72,62,82 عالمات مادة الرياضيات : 56,60,64,82,76,72,74,66,64,86 نضغطAnalyze ---- Correlate--- Bivariate**

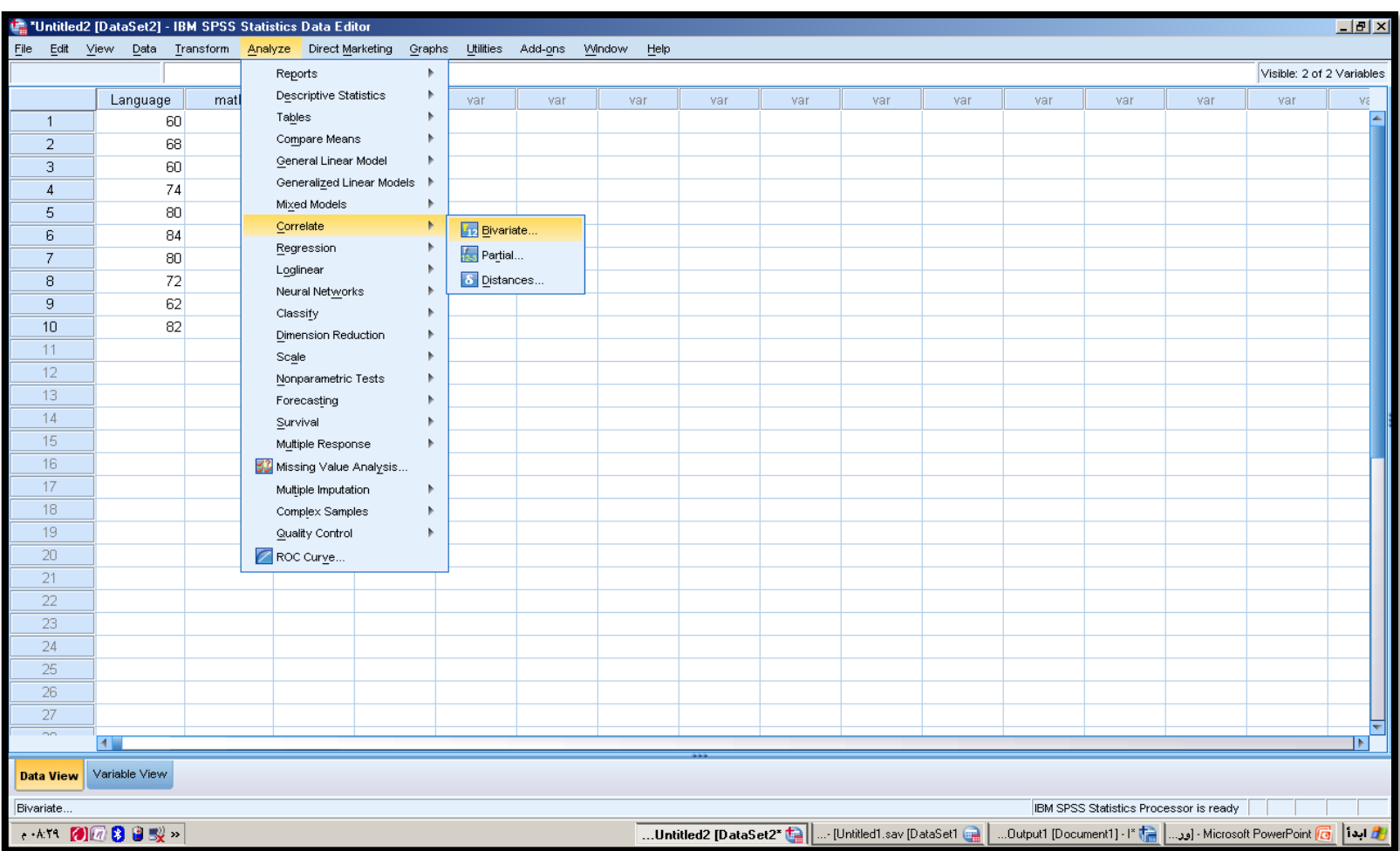

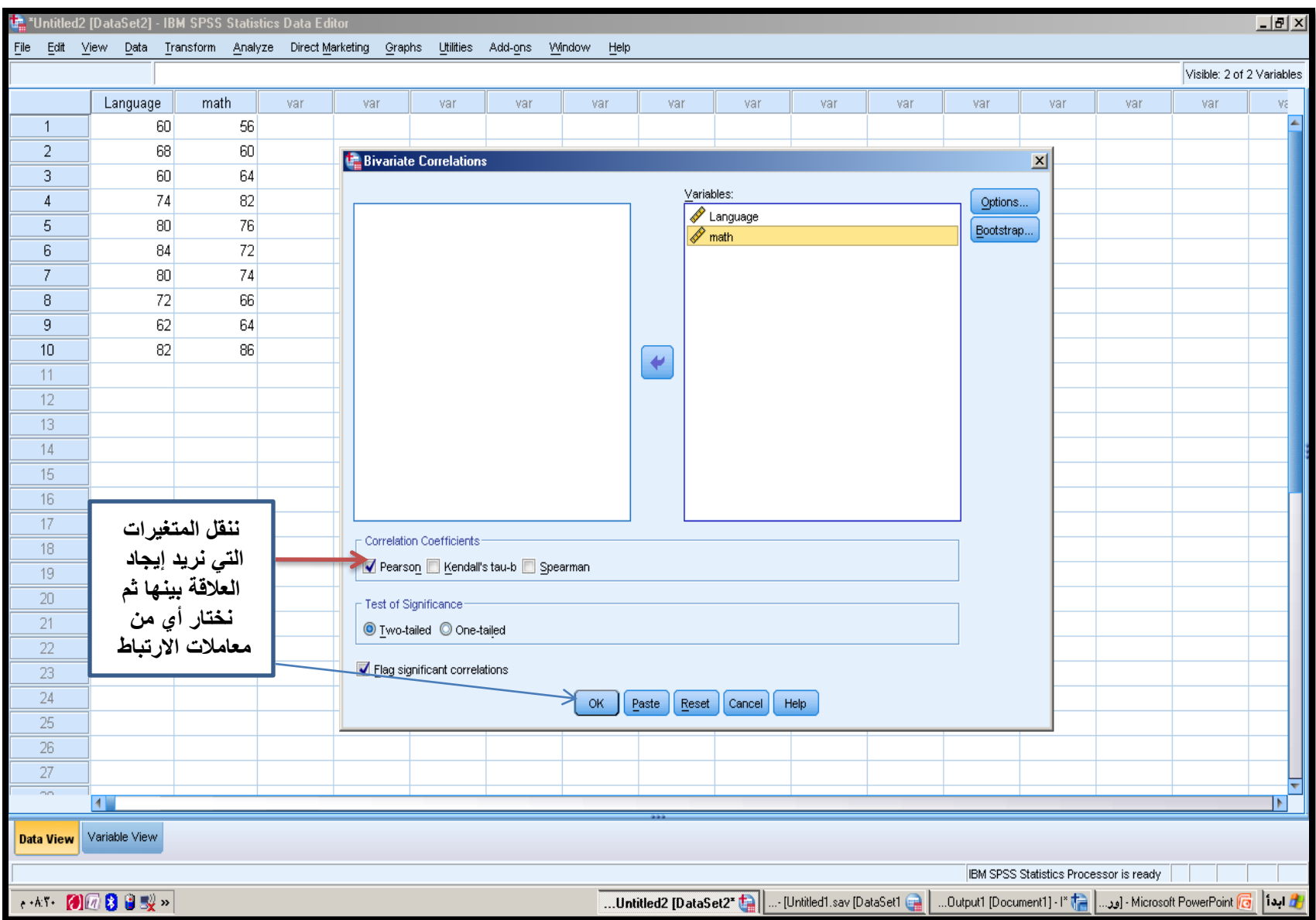

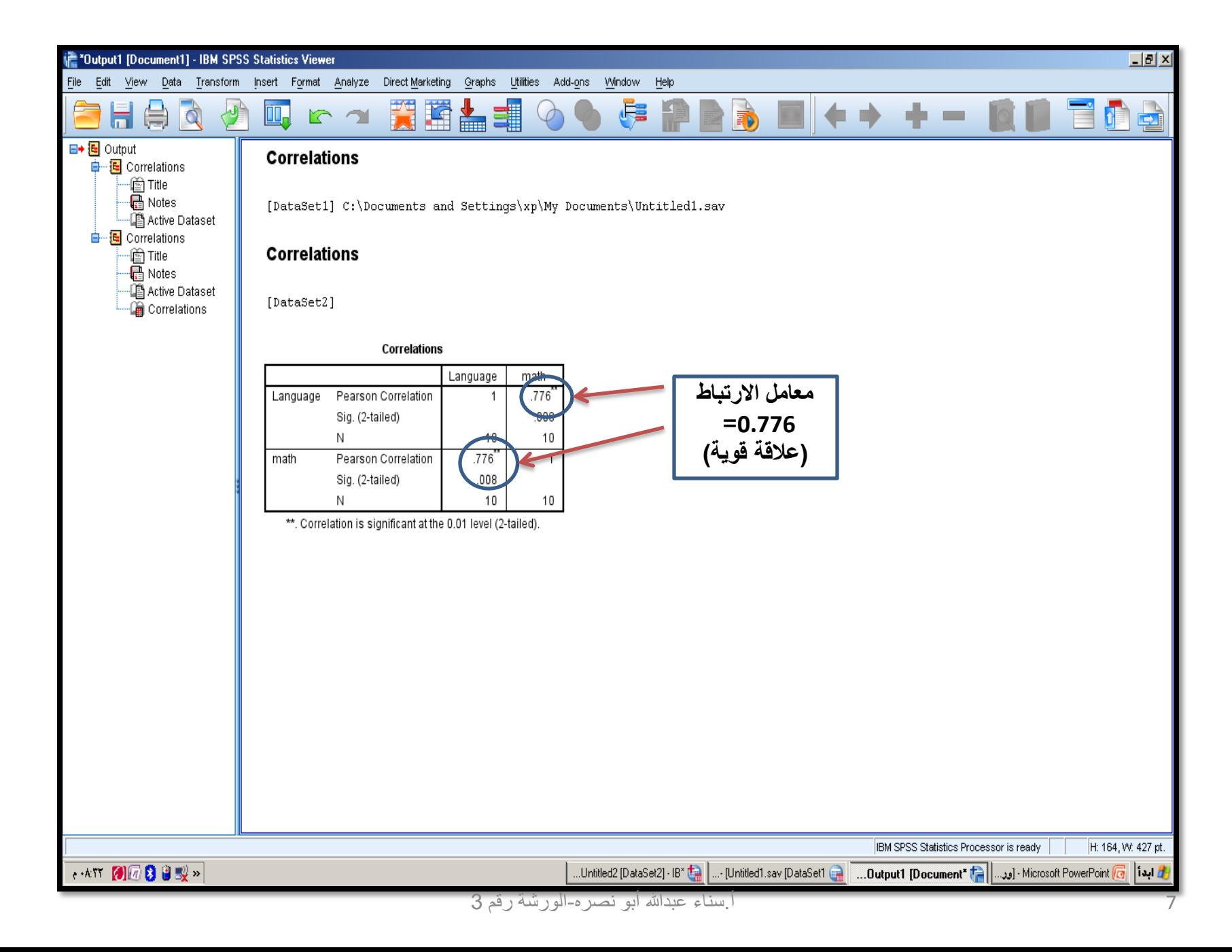

## اختبار تحليل التباين الأحادي الاتجاه One-Way Analysis of Variance (ANOVA)

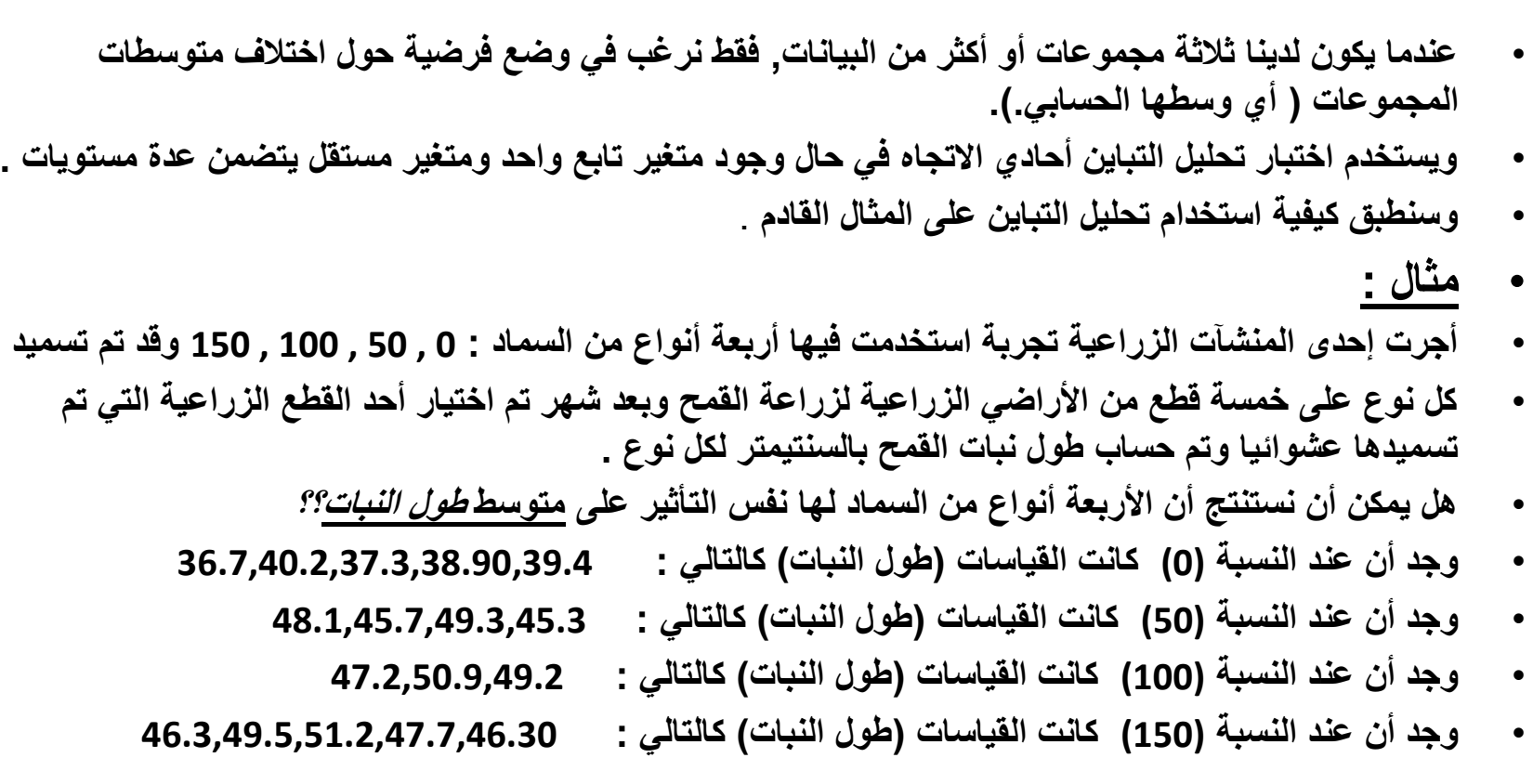

## **ندخل البيانات السابقة فنبدأ بالسماد ذو النسبة(0) والمقاييس المقابلة لها وهكذا ندخل باقي النسب (150,100,50)**

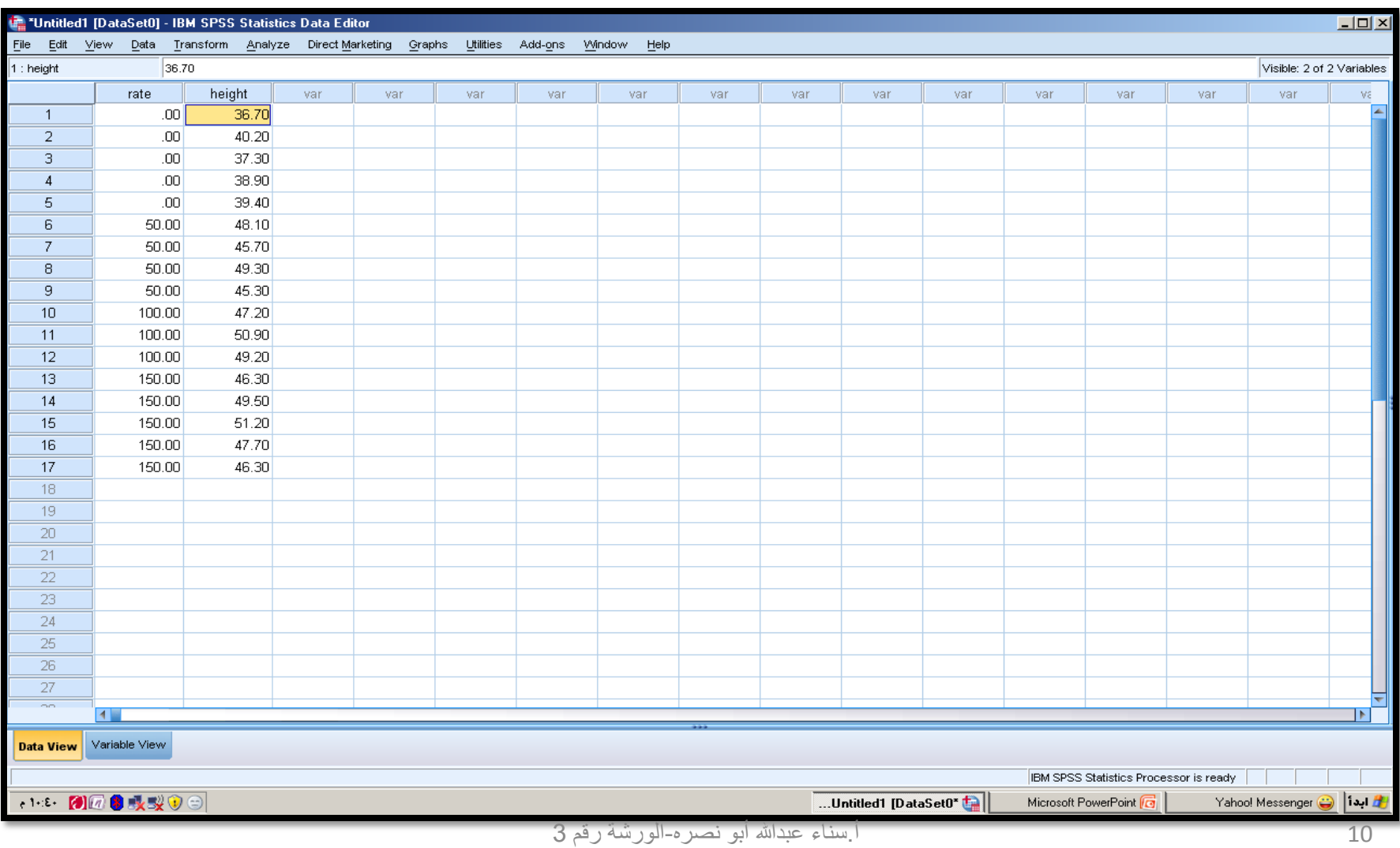

نبدأ بحساب اختبار التباين وذلك بعد إدخال البيانات نضغط Analyze----compare Means ----one-way ANOVA

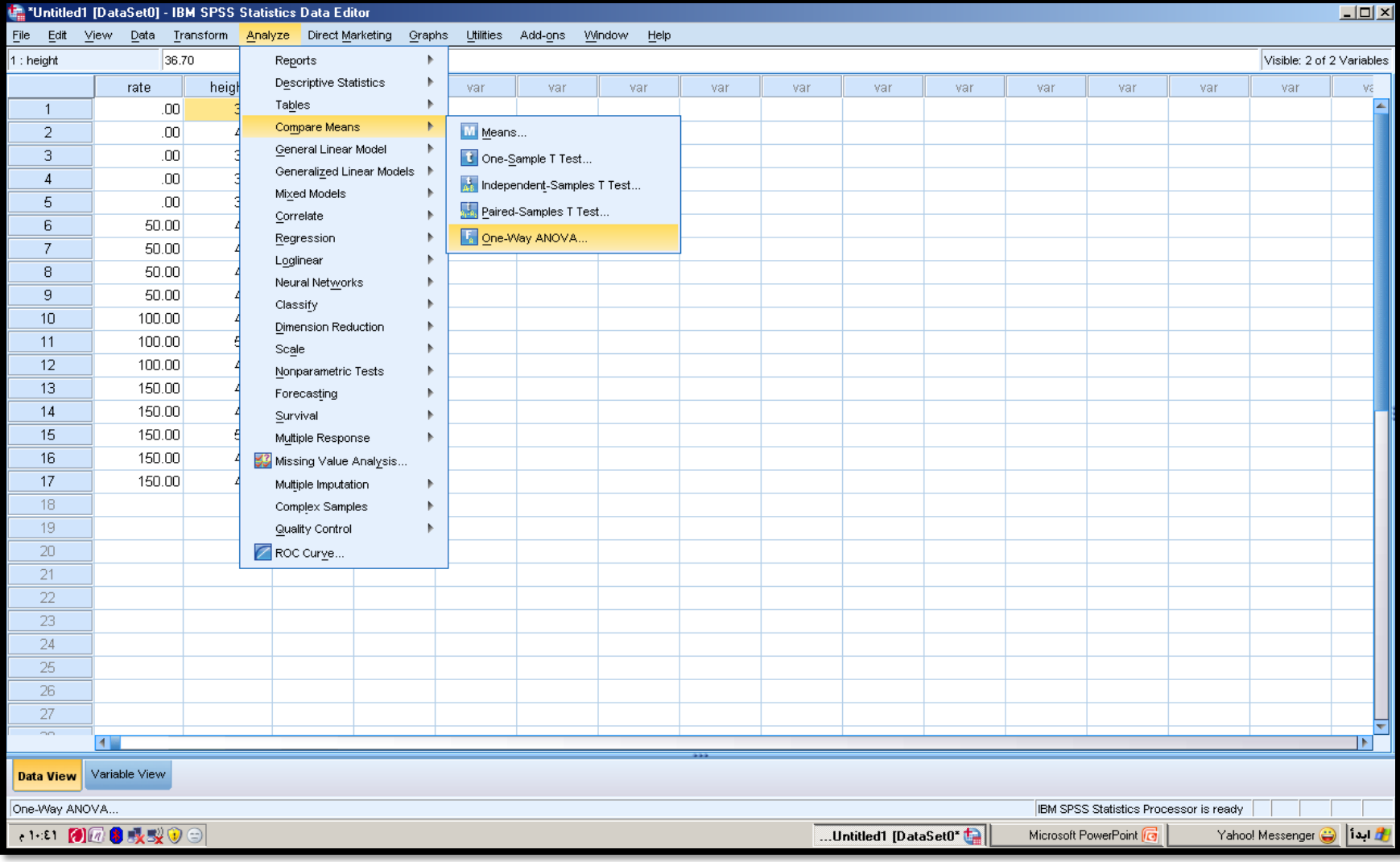

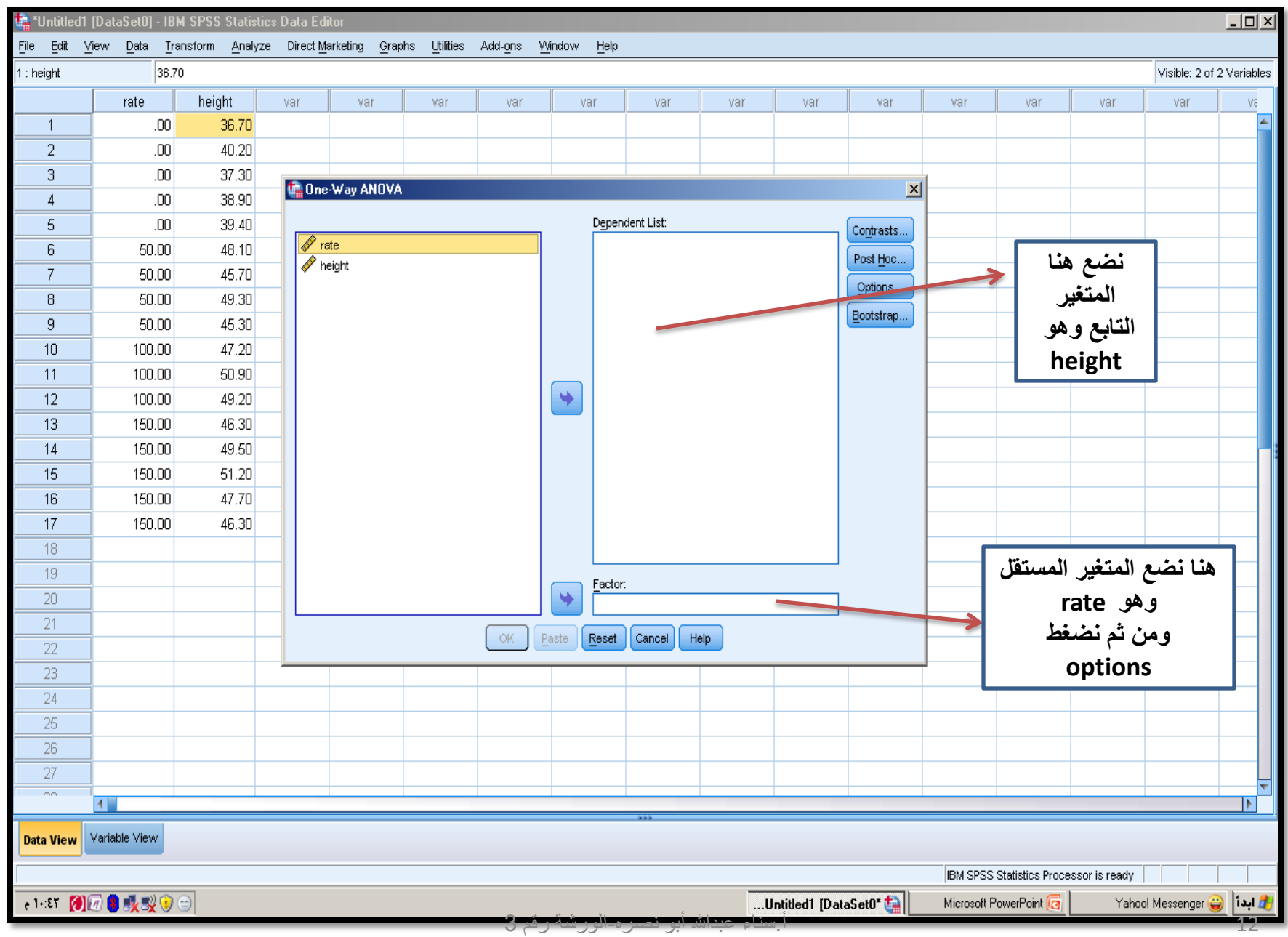

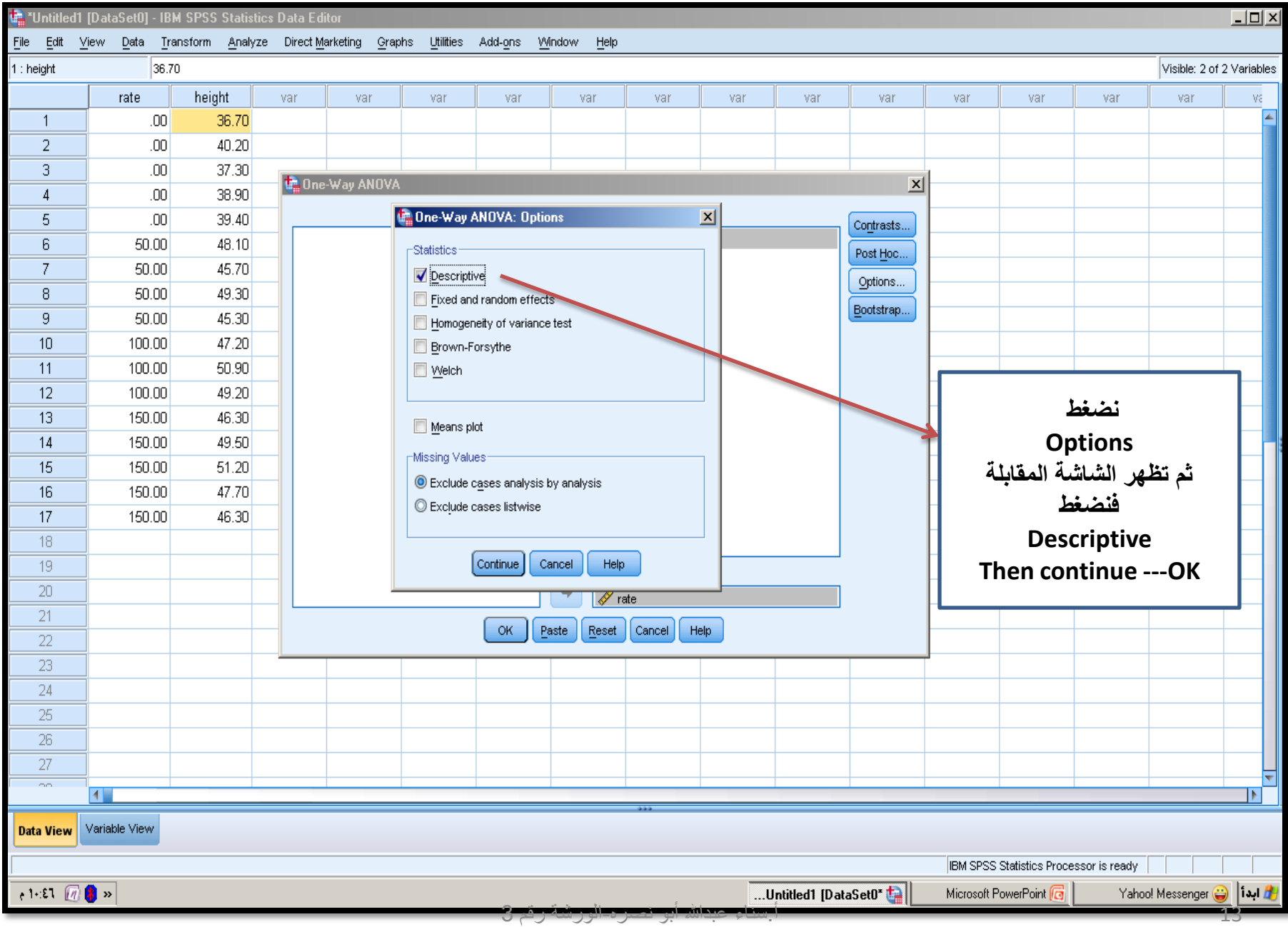

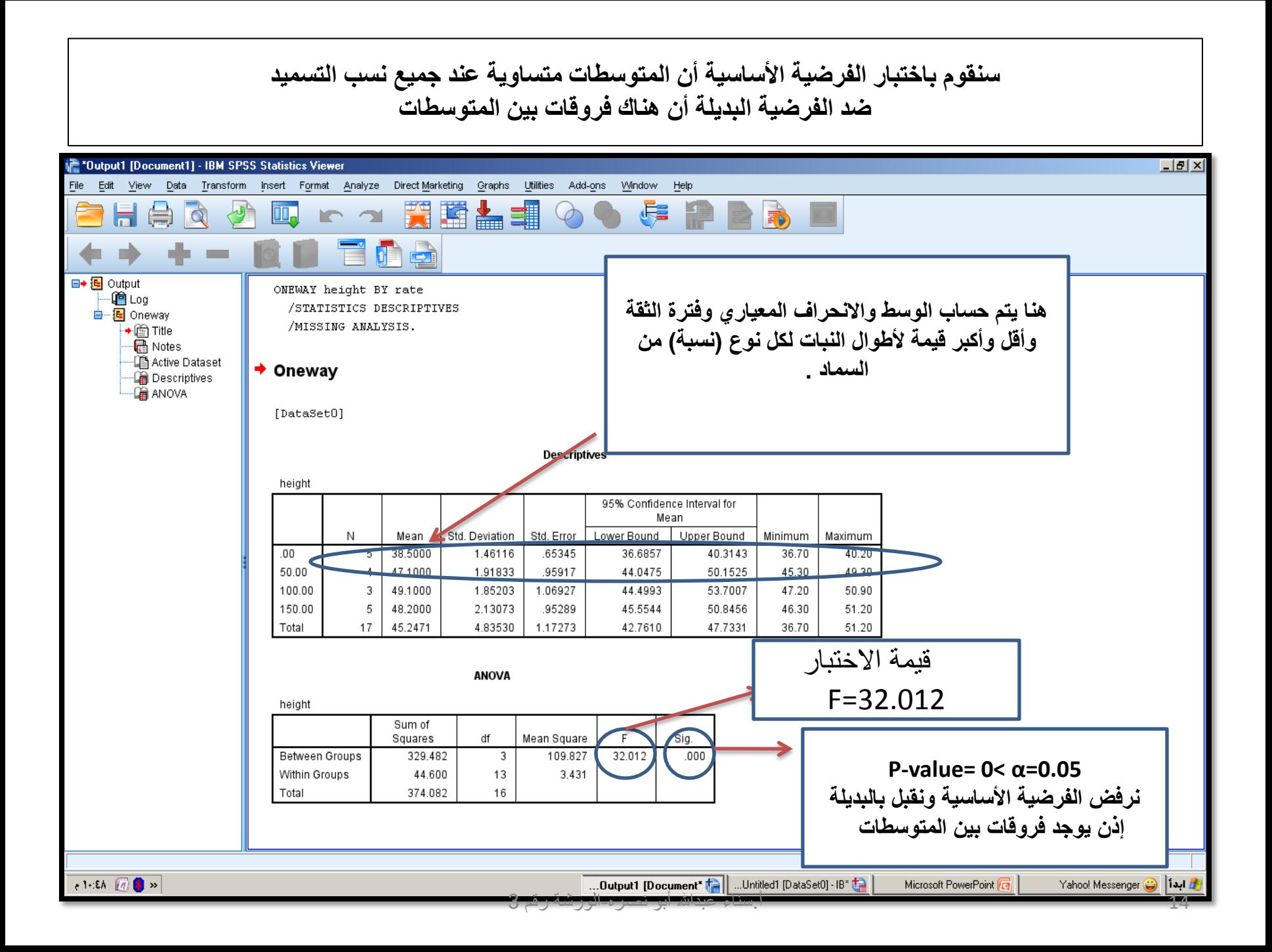